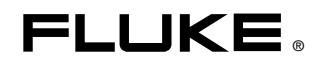

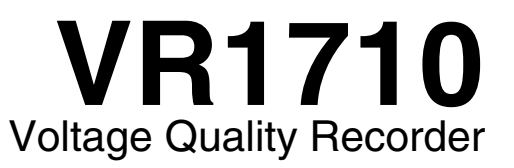

Bedienungshandbuch

October 2007 (German) © 2007 Fluke Corporation. All rights reserved. All product names are trademarks of their respective companies.

#### **BEFRISTETE GARANTIEBESTIMMUNGEN UND HAFTUNGSBESCHRÄNKUNG**

Fluke gewährleistet, dass jedes Fluke-Produkt unter normalem Gebrauch und Service frei von Material- und Fertigungsdefekten ist. Die Garantiedauer beträgt ein Jahr ab Versanddatum. Ersatzteile, Produktreparaturen und Servicearbeiten haben eine Garantie von 90 Tagen. Diese Garantie wird ausschließlich dem Ersterwerber bzw. dem<br>Endverbraucher, der das betreffende Produkt von einer von Fluke autorisierten Verkaufsstelle erworben hat, gele erstreckt sich nicht auf Sicherungen, Einwegbatterien oder irgendwelche anderen Produkte, die nach dem Ermessen von<br>Fluke unsachgemäß verwendet, verändert, vernachlässigt, verunreinigt, durch Unfälle beschädigt oder abnorm Betriebsbedingungen oder einer unsachgemäßen Handhabung ausgesetzt wurden. Fluke garantiert für einen Zeitraum von 90 Tagen, dass die Software im Wesentlichen in Übereinstimmung mit den einschlägigen Funktionsbeschreibungen funktioniert und dass diese Software auf fehlerfreien Datenträgern gespeichert wurde. Fluke übernimmt jedoch keine Garantie dafür, dass die Software fehlerfrei ist und störungsfrei arbeitet.

Von Fluke autorisierte Verkaufsstellen dürfen diese Garantie ausschließlich für neue und nicht benutzte, an Endverbraucher verkaufte Produkte leisten. Die Verkaufsstellen sind jedoch nicht dazu berechtigt, diese Garantie im Namen von Fluke zu<br>verlängern, auszudehnen oder in irgendeiner anderen Weise abzuändem. Der Käufer hat nur dann das Recht Garantie abgeleitete Unterstützungsleistungen in Anspruch zu nehmen, wenn das Produkt bei einer von Fluke autorisierten Vertriebsstelle erworben oder der jeweils geltende internationale Preis gezahlt wurde. Fluke behält sich das Recht vor, dem<br>Käufer Einfuhrgebühren für Ersatzteile in Rechnung zu stellen, falls der Käufer das Produkt nicht Reparatur einsendet, in dem er das Produkt ursprünglich erworben hat.

Die Garantieverpflichtung von Fluke beschränkt sich darauf, dass Fluke nach eigenem Ermessen den Kaufpreis ersetzt oder<br>aber das defekte Produkt unentgeltlich repariert oder austauscht, wenn dieses Produkt innerhalb der Ga von Fluke autorisierten Servicezentrum zur Reparatur übergeben wird.

Um die Garantieleistung in Anspruch zu nehmen, wenden Sie sich bitte an das nächstgelegene von Fluke autorisierte<br>Servicezentrum, um Rücknahmeinformationen zu erhalten, und senden Sie dann das Produkt mit einer Beschreibun Problems und unter Vorauszahlung von Fracht- und Versicherungskosten (FOB-Bestimmungsort) an das nächstgelegene von<br>Fluke autorisierte Servicezentrum. Fluke übernimmt keine Haftung für Transportschäden. Im Anschluss an die das Produkt unter Vorauszahlung der Frachtkosten (Frachtfrei-Bestimmungsort) an den Käufer zurückgesandt. Wenn Fluke<br>feststellt, dass der Defekt auf Vernachlässigung, unsachgemäße Handhabung, Verunreinigung, Veränderungen einholen, bevor die Arbeiten in Angriff genommen werden. Nach der Reparatur wird das Produkt unter Vorauszahlung der<br>Frachtkosten an den Käufer zurückgeschickt, und es werden dem Käufer die Reparaturkosten und die Versandk (Frachtfrei-Versandort) in Rechnung gestellt.

DIE VORSTEHENDEN GARANTIEBESTIMMUNGEN STELLEN DEN EINZIGEN UND ALLEINIGEN RECHTSANSPRUCH<br>AUF SCHADENERSATZ DES KÄUFERS DAR UND GELTEN AUSSCHLIESSLICH UND AN STELLE ALLER ANDEREN<br>VERTRAGLICHEN ODER GESETZLICHEN GEWÄHRLEISTU DARAUF BESCHRANKT - DER GESETZLICHEN GEWAHRLEISTUNG DER MARKTFAHIGKEIT UND DER EIGNUNG FUR<br>EINEN BESTIMMTEN ZWECK. FLUKE HAFTET NICHT FÜR SPEZIELLE, UNMITTELBARE, MITTELBARE, BEGLEIT-ODER FOLGESCHÄDEN ODER VERLUSTE, EINSCHLIESSLICH VERLUST VON DATEN, UNABHÄNGIG VON DER URSACHE ODER THEORIE.

In einigen Ländern ist die Begrenzung einer gesetzlichen Gewährleistung und der Ausschluss oder die Begrenzung von<br>Begleit- oder Folgeschäden nicht zulässig, sodass die oben genannten Einschränkungen und Ausschlüsse möglic anderen Entscheidungsinstanz für unwirksam oder nicht durchsetzbar befunden werden, so bleiben die Wirksamkeit oder Durchsetzbarkeit anderer Klauseln dieser Garantiebestimmungen von einem solchen Spruch unberührt.

> Fluke Corporation P.O. Box 9090 Everett, WA 98206-9090 USA

Fluke Europe B.V. P.O. Box 1186 5602 BD Eindhoven Niederlande

11/99

Zur Registrierung der Softwar[e register.fluke.com b](http://register.fluke.com)esuchen.

# **Inhaltsverzeichnis**

# Überschrift

#### **Seite**

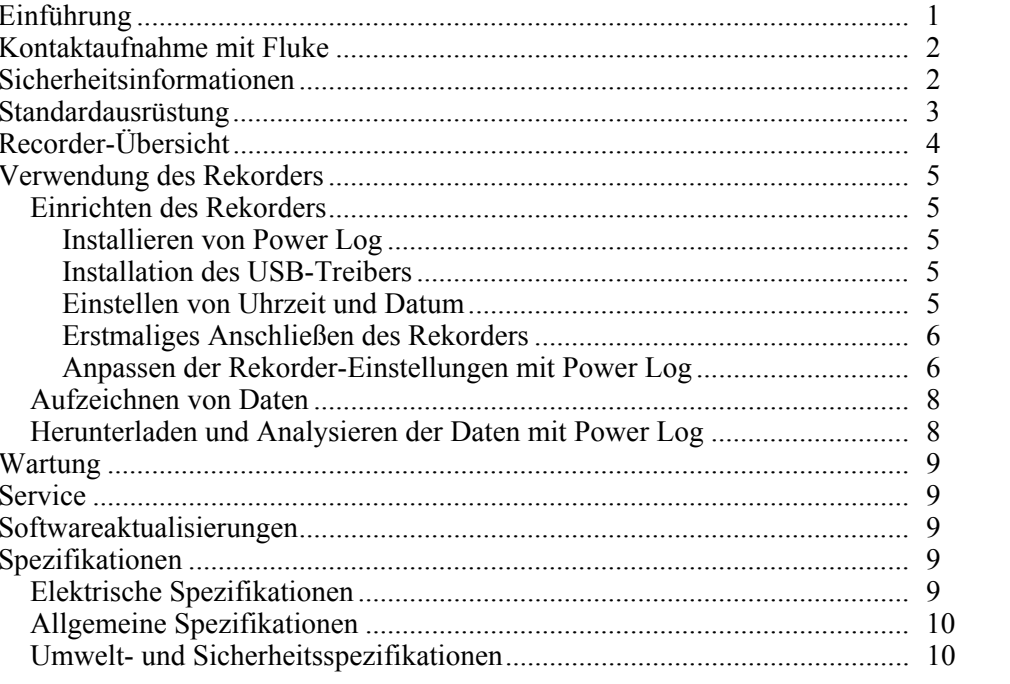

# **Tabellen**

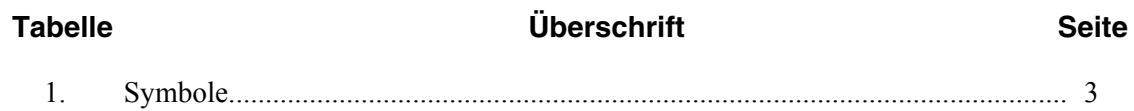

# *Abbildungsverzeichnis*

# Abbildung **Exercise Seite Uberschrift** Seite

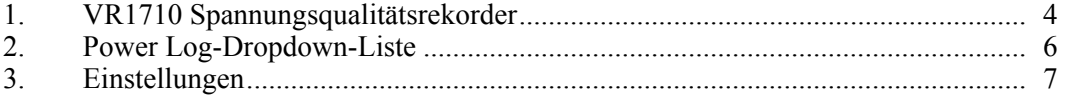

# *Voltage Quality Recorder*

# <span id="page-8-0"></span>*Einführung*

Der Fluke VR1710 Spannungsqualitätsrekorder (*Rekorder*) zeichnet Spannungstrenddaten von einer funktionierenden Steckdose auf und speichert sie. Sobald die Aufzeichnungsparameter eingestellt sind (über die Software "Power Log"), sammelt der Rekorder Daten, die für umfassende Analyse auf einen PC heruntergeladen werden können. Das hoch entwickelte Gerät gewährleistet die exakte Aufzeichnung aller Spannungsparameter.

Zu den Merkmalen des Rekorders und der Power Log-Software gehören:

- Konfigurierbare Aufzeichnungsintervalle
- Übersichtsdaten als Diagramm oder Tabelle
- Min-, Max-, Mittel-Effektivwerte (RMS) mit Zeitstempel
- Aufzeichnung transienter Wellenformen
- Einzelne Harmonische und Zeitdiagramme
- Download aufgezeichneter Daten über ein USB-Kabel (im Lieferumfang enthalten) auf einen PC
- Drucken von Tabellen, Diagrammen und umfassenden, formatierten Berichten
- Anzeigen, Drucken und Exportieren von Daten

Für weitere Informationen siehe das *Power Log Users Manual* auf der *VR1710- Handbuch-CD*. Das Handbuch enthält Anweisungen für Installation und Verwendung sowie auch allgemeine Anweisungen für das Anschließen an Fluke Netzqualitätsmessgeräte.

# <span id="page-9-0"></span>*Kontaktaufnahme mit Fluke*

Zur Kontaktaufnahme mit Fluke eine der folgenden Telefonnummern verwenden:

- USA: 1-888-99-FLUKE (1-888-993-5853)
- Kanada: 1-800-36-FLUKE (1-800-363-5853)
- Europa:  $+31$  402-675-200
- Japan:  $+81-3-3434-0181$
- Singapur: +65-738-5655
- Weltweit: +1-425-446-5500

Fluke Website: www.fluke.com für Service- und Kalibrierinformationen.

Registrierung des Rekorders: http://register.fluke.com.

# *Sicherheitsinformationen*

Ein Warnhinweis signalisiert Bedingungen und Vorgänge, die den Bediener einer oder mehreren Gefahren aussetzen. Ein Vorsichtshinweis signalisiert Bedingungen und Vorgänge, die den Rekorder beschädigen können.

## XW**Warnung**

**Zur Vermeidung von Stromschlag oder Verletzungen bei Gebrauch des Spannungsrekorders folgende Richtlinien einhalten:** 

- **Vor Gebrauch dieses Bedienungshandbuch lesen und alle Sicherheitsanleitungen befolgen.**
- **Den Rekorder ausschließlich wie in diesem Bedienungshandbuch beschrieben verwenden, andernfalls kann der durch den Rekorder gebotene Schutz beeinträchtigt werden.**
- **Ausschließlich Netzsteckdosenadapter verwenden, die zum Lieferumfang des Rekorders gehören.**
- **Den Rekorder vor jedem Gebrauch auf Beschädigung untersuchen. Das Gerät und die Kabel auf Risse und fehlende Teile prüfen. Das Gerät nicht verwenden, wenn es beschädigt ist.**
- **Der Rekorder ist ausschließlich für den Gebrauch in Gebäuden konzipiert.**
- **Der Rekorder ist ein direkt einsteckbares Gerät, das ausschließlich in entsprechende Normsteckdosen eingesteckt werden darf. Verteilstromkreise müssen abgesichert sein.**
- **Wenn anzunehmen ist, dass ein gefahrloser Betrieb nicht mehr möglich ist, muss der Rekorder unverzüglich getrennt und gegen unbeabsichtigte Inbetriebnahme gesichert werden.**
- **Der Rekorder darf nur durch Fachpersonal geöffnet werden.**
- **Den Rekorder vor der Reinigung stets vom Stromkreis trennen.**

### W**Vorsicht**

#### <span id="page-10-0"></span>**Zur Vermeidung von Beschädigung des Rekorders folgende Richtlinien einhalten:**

#### **Keine aromatischen Kohlenwasserstoffe oder Chlorlösungsmittel zur Reinigung verwenden. Diese Lösungsmittel reagieren mit den im Rekorder enthaltenen Kunststoffen.**

Die am Rekorder und in diesem Handbuch verwendeten Sicherheitssymbole und elektrischen Symbole sind in Tabelle 1 aufgeführt.

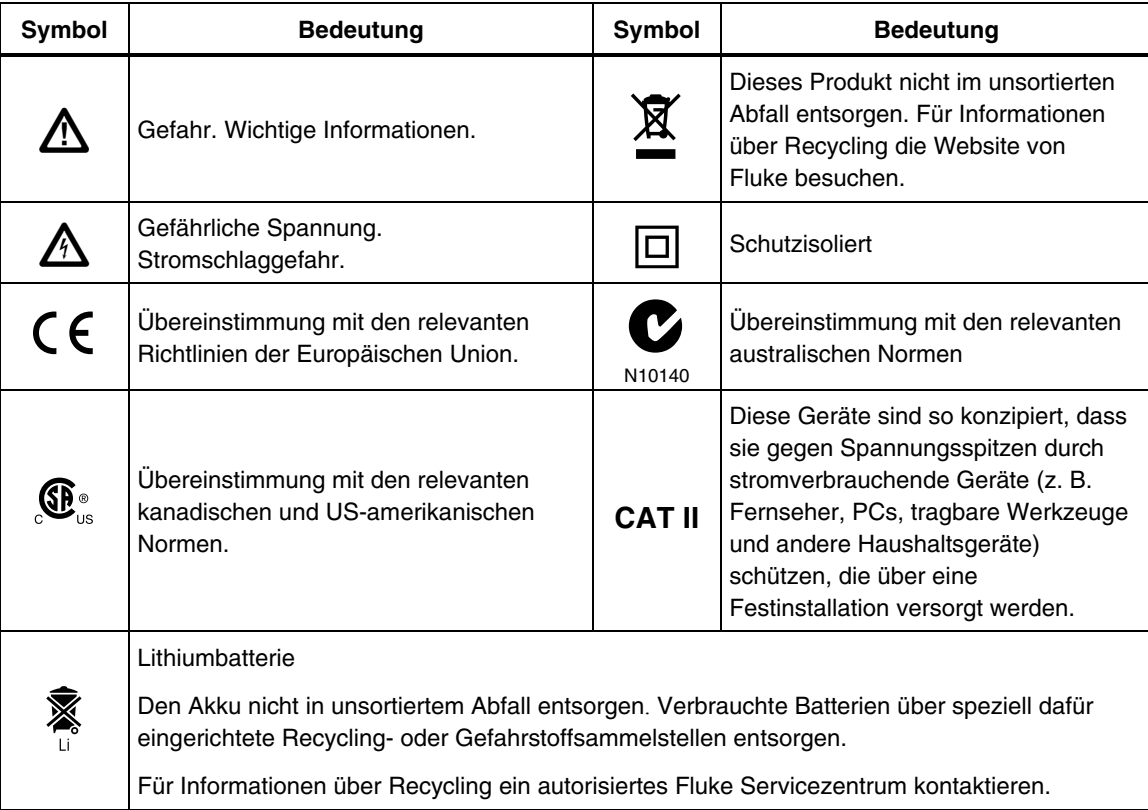

#### **Tabelle 1. Symbole**

# *Standardausrüstung*

Die folgenden Artikel gehören zum Lieferumfang des Rekorders.

- Spannungsqualitätsrekorder mit angeschlossenem 23 cm langem Netzkabel
- Satz von 6 IEC-Netzadaptern (Buchsen) für weltweiten Gebrauch:
	- o Typ B Nordamerika, Mittelamerika, Südamerika, Japan
	- o Typ F Europa
	- o Typ G Großbritannien, Irland, Malaysia, Singapur
	- o Typ I Australien
	- o Typ J Schweiz
	- o Typ L Italien, Nordafrika
- USB A/B-Kabel, kompatibel mit USB 1.1 und USB 2.0 Übertragungsraten.
- <span id="page-11-0"></span>• Produkt-CD:
	- o *VR1710 Bedienungshandbuch* (Englisch, Französisch, Italienisch, Deutsch, Spanisch, Portugiesisch und vereinfachtes Chinesisch)
	- o *Power Log Users Manual*
	- o Power Log-Software
	- o VR1710 USB-Treiber
- Gedruckte mehrsprachige Garantiebroschüre (gleiche Sprachen wie oben)
- *Certificate of Calibration Practices*

# *Recorder-Übersicht*

Abbildung 1 zeigt die Funktionen des Rekorders.

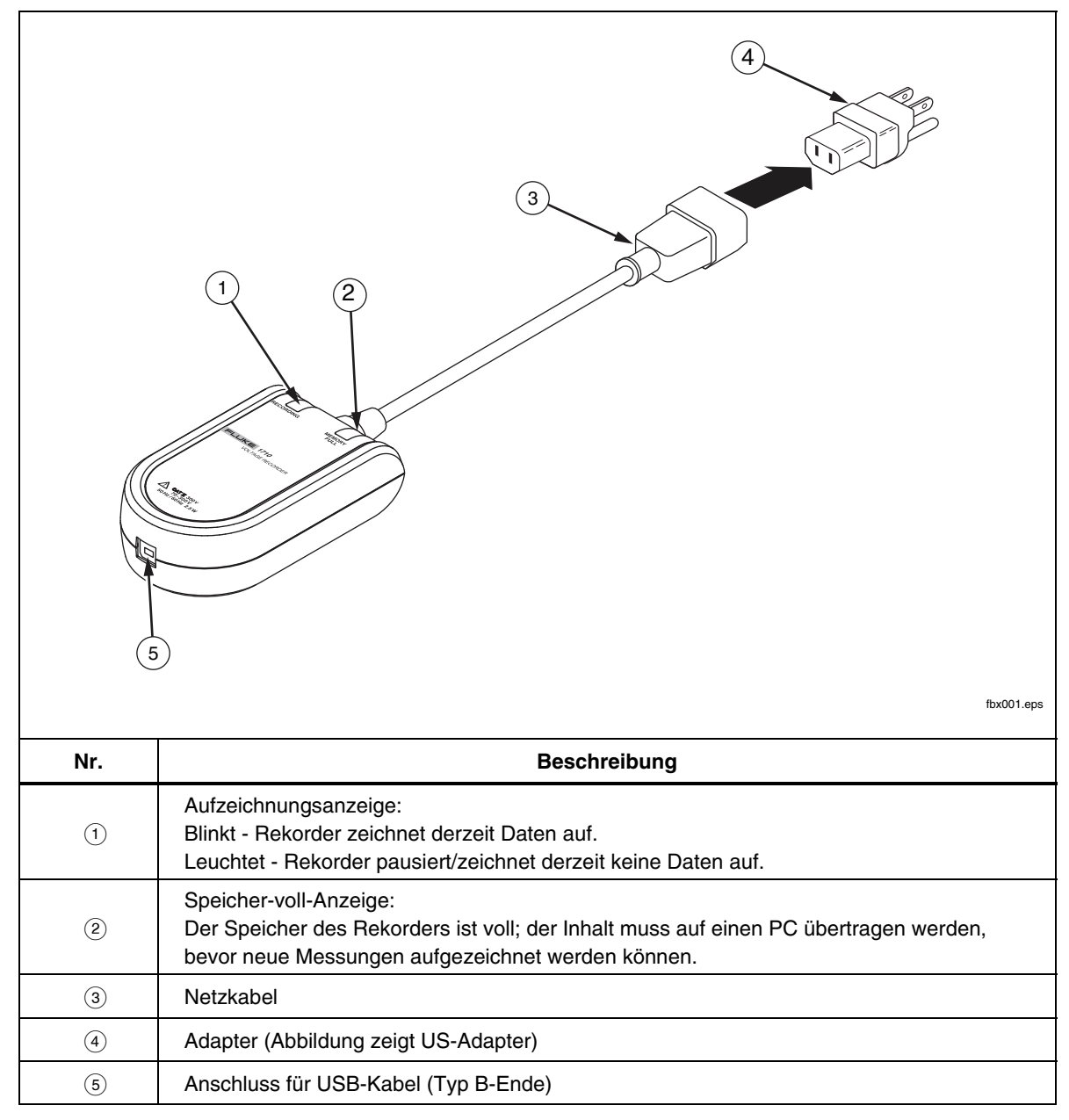

**Abbildung 1. VR1710 Spannungsqualitätsrekorder** 

# <span id="page-12-0"></span>*Verwendung des Rekorders*

Die Verwendung des Rekorders kann in die folgenden Schritte aufgeteilt werden:

- 1. Einrichten des Rekorders
- 2. Aufzeichnen von Daten
- 3. Herunterladen und Analysieren der Daten mit Power Log

Diese Schritte sind in den folgenden Abschnitten ausführlicher beschrieben.

#### *Einrichten des Rekorders*

Der Rekorder muss eingerichtet werden, bevor Daten aufgezeichnet werden können. Die folgenden Abschnitte erklären die erforderlichen Verfahren.

#### *Installieren von Power Log*

Vor Gebrauch des Rekorders müssen die Power Log-Software und der VR1710 USB-Treiber auf einen PC installiert werden. Die *VR1710-Produkt-CD* enthält beides sowie eine bedienerfreundliche Schnittstelle zum Installieren der Software und Handbücher auf einen PC.

Für ausführliche Power Log-Installationsanweisungen siehe *Installing Power Log* im *Power Log Users Manual* (ebenfalls auf der *VR1710-Produkt-CD* enthalten).

#### *Installation des USB-Treibers*

Installieren des VR1710 USB-Treibers:

- 1. Die *VR1710-Produkt-CD* auf einem PC ausführen.
- 2. Auf **VR1710 USB Driver Installation** klicken.
- 3. Entweder das Standardverzeichnis durch Klicken auf **Install** (Installieren) auswählen oder auf **Change Install Location…** (Installationsort ändern) klicken und den Dateipfad ändern. Die erforderlichen Dateien werden auf den PC kopiert.
- 4. Den PC neu starten, um die Treiberinstallation abzuschließen.

#### *Einstellen von Uhrzeit und Datum*

Beim Abrufen von Daten vom Rekorder verwendet Power Log die interne Uhr des PCs für Uhrzeit- und Datumsbestimmung. Es ist sehr wichtig, vor der Ausführung von Power Log die Uhrzeit und das Datum des PCs korrekt einzustellen.

Einstellen der internen Uhr des PCs:

- Für Windows XP-Systeme das Datum und die Uhrzeit über die Systemsteuerung einstellen.
- Für Informationen zum Einstellen des Datums und der Uhrzeit auf Nicht-XP-Systemen siehe das entsprechende Windows-Benutzerhandbuch.

#### *Hinweis*

*Falls die interne Uhr des PCs während der Periode, in der der Rekorder Ereignisse aufzeichnet, von Sommerzeit auf Normalzeit oder umgekehrt umschaltet, müssen die Startzeit und die Endzeit der Ereignisse (bei Angabe von Datum und Uhrzeit) bis zur Zeitumschaltung durch Addieren bzw. Subtrahieren einer Stunde korrigiert werden.* 

#### <span id="page-13-0"></span>*Erstmaliges Anschließen des Rekorders*

Der Rekorder wird an eine normale Steckdose angeschlossen und über das enthaltene USB-Kabel mit einem PC verbunden. Die Installation sollte so erfolgen, dass das Gerät mühelos ausgesteckt werden kann. Den für den Stromtyp des jeweiligen Landes richtigen Adapter (im Lieferumfang enthalten) verwenden.

1. Das Netzkabel des Rekorders in die Steckdose einstecken.

#### *Hinweis*

*Power Log nicht ausführen, bevor der Rekorder installiert, eingesteckt und mit dem PC verbunden ist. Power Log erkennt den Rekorder nicht, wenn die Software gestartet wird, bevor die Verbindung zum Rekorder hergestellt ist.* 

- 2. Den Rekorder über das USB-Kabel mit dem PC verbinden.
- 3. Wenn der Rekorder zum ersten Mal mit dem PC verbunden wird, erkennt Windows den Rekorder und der **New Hardware Wizard** (Assistent für das Suchen neuer Hardware) wird eingeblendet.

Um die Installation zu Ende zu führen, die folgenden Schritte durchführen:

- 1. Die Option **Install the software automatically (Recommended)** [Software automatisch installieren (Empfohlen)] durch Klicken auf **Next** (Weiter) auswählen.
- 2. Auf **Finish** (Fertig stellen) klicken.

Für die neueste Rekorder-Firmware siehe *Softwareaktualisierungen*.

#### *Anpassen der Rekorder-Einstellungen mit Power Log*

Vor Verwendung des Rekorders zum Aufzeichnen von Daten müssen die Variablen des Rekorders mit Power Log eingestellt werden.

Einstellen dieser Werte:

- 1. Den Rekorder mit dem PC verbinden.
- 2. Power Log starten. Das Menü **Select Serial Port** (Seriellen Anschluss auswählen) muss **Fluke VR1710** anzeigen. Andernfalls in der Liste auf den Rechtspfeil drücken und zum entsprechenden Eintrag blättern. Falls **Fluke VR1710** nicht in der Liste erscheint, den Rekorder verbunden belassen, und Power Log beenden und neu starten. **Fluke VR1710** sollte danach in der Liste erscheinen.

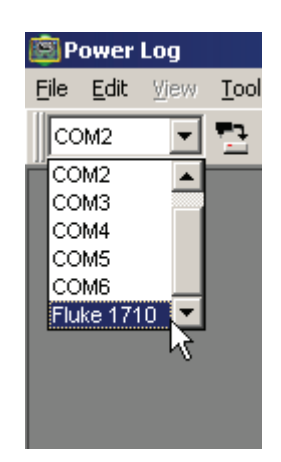

**Abbildung 2. Power Log-Dropdown-Liste** 

fbx001.bmp

<span id="page-14-0"></span>3. Auf (**VR1710 Einstellungen**) klicken.

Auf dem Einstellungsbildschirm können das Aufzeichnungsintervall, Schwellenwerte für Spannungsabfälle und Spannungsspitzen zum Auslösen von Ereignissen spezifiziert bzw. der Speicher des Rekorders gelöscht werden.

4. Die gewünschten Werte eingeben und **Anwenden** drücken. Wenn **Anwenden** nicht gedrückt wird, kehrt der Rekorder zu den vorherigen Einstellungen zurück.

#### *Hinweis*

*Wenn Einstellungen geöffnet wird, wird die Datenaufzeichnung stets gestoppt und erst dann wieder gestartet, wenn der Rekorder neu eingesteckt wird.* 

Der Prozentsatz des belegten Aufzeichnungsspeichers wird angezeigt. Eine Schätzung der Aufzeichnungszeit wird unter **Typische ununterbrochene Messung** angezeigt. Dieser Wert repräsentiert die Gesamtzeit, während der Daten aufgezeichnet werden können. Wenn dynamische Abweichungen erkannt werden, verkürzen die gespeicherten Wellenformen die maximale Auszeichnungszeit.

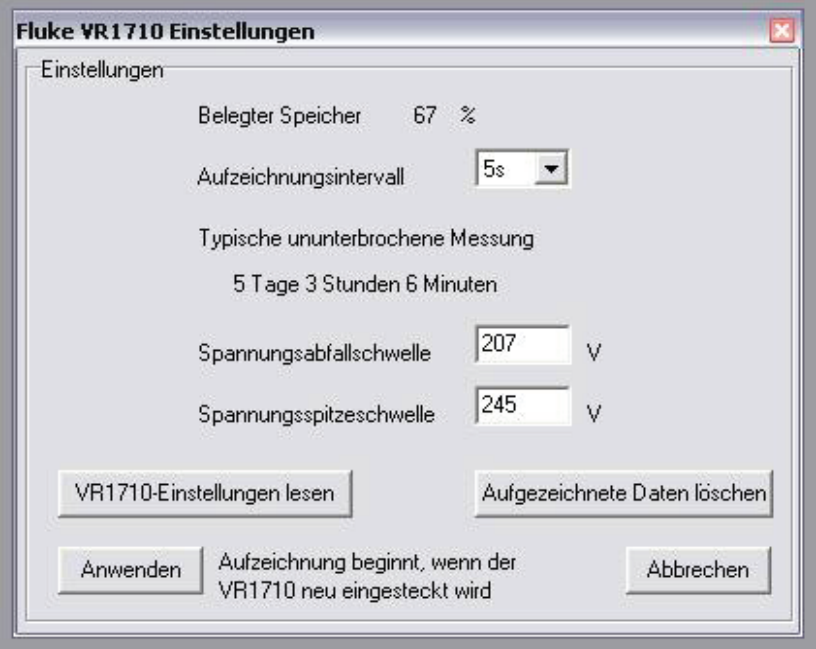

**Abbildung 3. Einstellungen** 

fca003.bmp

#### *Hinweise*

*Bei der Bestimmung von Aufzeichnungsintervallen beachten, dass kürzere Aufzeichnungsintervalle u. U. bedeuten, dass eine kürzere Periode von Daten aufgezeichnet wird, bevor der Speicher des Rekorders erschöpft ist. Kürzere Aufzeichnungsperioden können jedoch dichtere Daten liefern als längere Perioden.* 

- 5. Sobald die Einstellungen korrekt sind, auf **Anwenden** klicken.
- 6. **Einstellungen** schließen und den Rekorder vom PC trennen.

#### <span id="page-15-0"></span>*Aufzeichnen von Daten*

Der Rekorder ist jetzt bereit, Daten aufzuzeichnen. Den Rekorder in eine Normsteckdose einstecken. Der Rekorder beginnt, gemäß der unter *Einrichten des Rekorders* festgelegten Einstellungen, Daten aufzuzeichnen.

Den Rekorder je nach der Anwendung einige Stunden oder Tage eingesteckt belassen. Nach der gewünschten Messperiode bzw. wenn der Speicher des Rekorders voll ist, den Rekorder von der Steckdose trennen und mit einem PC verbinden, auf dem Power Log ausgeführt wird.

Energieversorgungsunternehmen können den Rekorder auch an Energieverbraucher senden, die das Gerät für eine bestimmte Zeit an eine Steckdose anschließen. Nach Abschluss der Datenaufzeichnung sendet der Verbraucher den Rekorder wieder an das Energieversorgungsunternehmen zurück. Die aufgezeichneten Daten können dann fachmännisch mit der Power Log-Software analysiert werden.

Einstellungen, aufgezeichnete Daten und Echtzeit-Uhrzeit bleiben während des Transports im nicht-flüchtigen Speicher des Rekorders erhalten.

#### *Herunterladen und Analysieren der Daten mit Power Log*

Um auf einem PC die Daten vom Rekorder herunterzuladen, Power Log öffnen und auf (**Data Download**) (Daten herunterladen) klicken.

Die Rekorder-Daten werden auf den PC heruntergeladen. Power Log fragt, ob weiterhin Daten gemessen werden sollen, und blendet drei Optionen ein:

- Fortgesetzt messen (**Yes**)
- Nicht länger messen (**No**)
- Fortgesetzt messen, jedoch den Rekorder-Speicher bis zum Download-Punkt löschen (**Yes, and Erase memory**). Alle früheren Messdaten werden gelöscht. Demzufolge in Power Log sicherstellen, dass die Daten zuvor gespeichert wurden.

Für ausführliche Informationen über Datenanalyse siehe *Analyzing Data* im *Power Log Users Manual* auf der Produkt-CD.

# <span id="page-16-0"></span>*Wartung*

Der Rekorder ist wartungsfrei. Das Gerät sauber halten, sodass es mühelos untersucht werden kann. Um den Rekorder zu reinigen, den Rekorder von der Steckdose trennen und mit einem trockenen, sauberen Tuch abwischen.

### W**Vorsicht**

**Zur Vermeidung von Schäden am Rekorder keine aromatischen Kohlenwasserstoffe oder Chlorlösungsmittel zur Reinigung verwenden. Diese Lösungsmittel reagieren mit den im Rekorder vorhandenen Kunststoffen und beschädigen das Gerät.** 

# / *Hinweis*

*Die Uhr des Rekorders wird von einem nicht-auswechselbaren, aufladbaren Lithiumakku betrieben.* 

*Das Gerät nicht in unsortiertem Abfall entsorgen. Verbrauchte Batterien über speziell dafür eingerichtete Recycling- oder Gefahrstoffsammelstellen entsorgen.* 

*Für Informationen über Recycling ein autorisiertes Fluke Servicezentrum kontaktieren.* 

# *Service*

Den Rekorder enthält keine kundenseitig wartbaren Teile. Öffnen des Gehäuses oder versuchtes Öffnen des Gehäuses machen die Garantie und die Sicherheitszertifizierung nichtig. Das USB-Kabel ist das einzige Ersatzteil im VR1710-Paket. Wenn Service oder Kalibrierung erforderlich ist, den lokalen Fachhändler oder ein autorisiertes Fluke Servicezentrum (siehe *Kontaktaufnahme mit Fluke*) benachrichtigen.

# *Softwareaktualisierungen*

Fluke bietet u. U. periodisch Aktualisierungen der Software und internen Firmware für den Rekorder an. Um die neueste Power Log-Software der -Firmware herunterzuladen, die Support-Seite unter www.fluke.com abrufen.

# *Spezifikationen*

#### *Elektrische Spezifikationen*

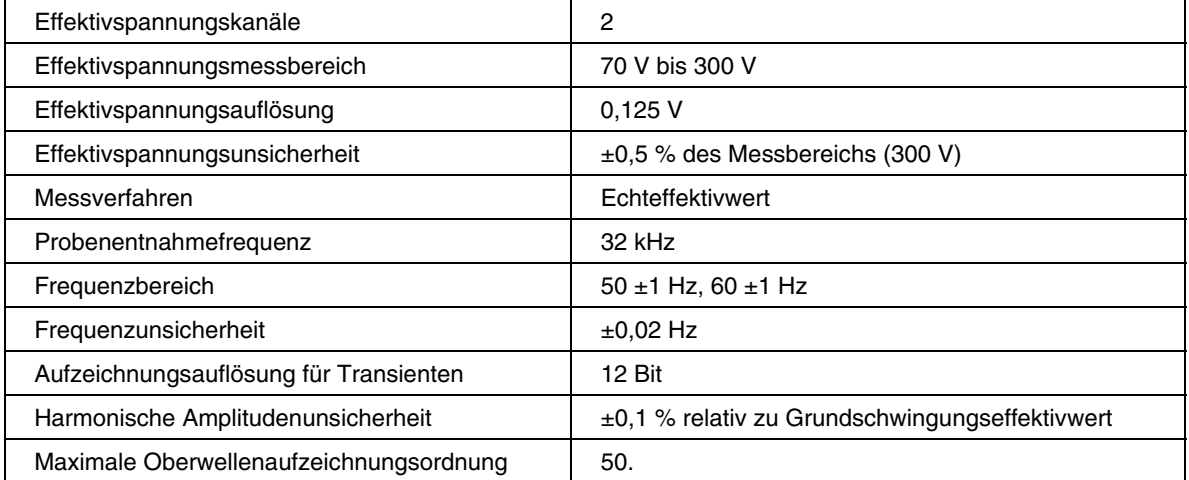

## <span id="page-17-0"></span>*Allgemeine Spezifikationen*

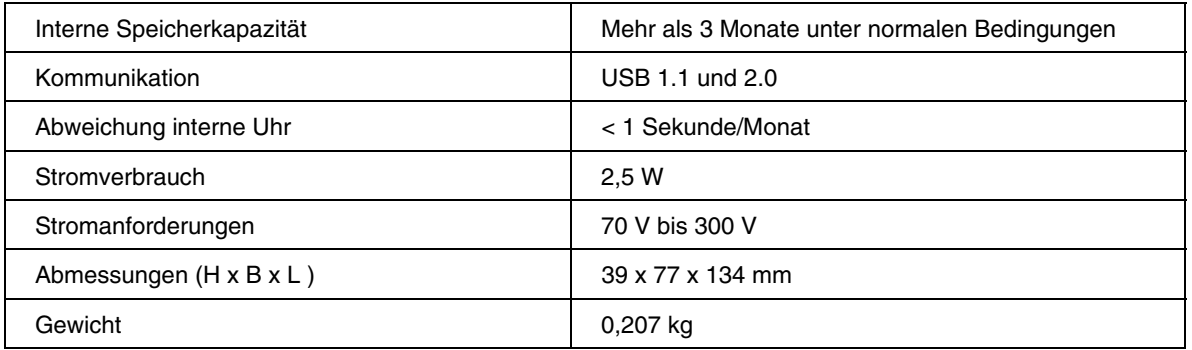

## *Umwelt- und Sicherheitsspezifikationen*

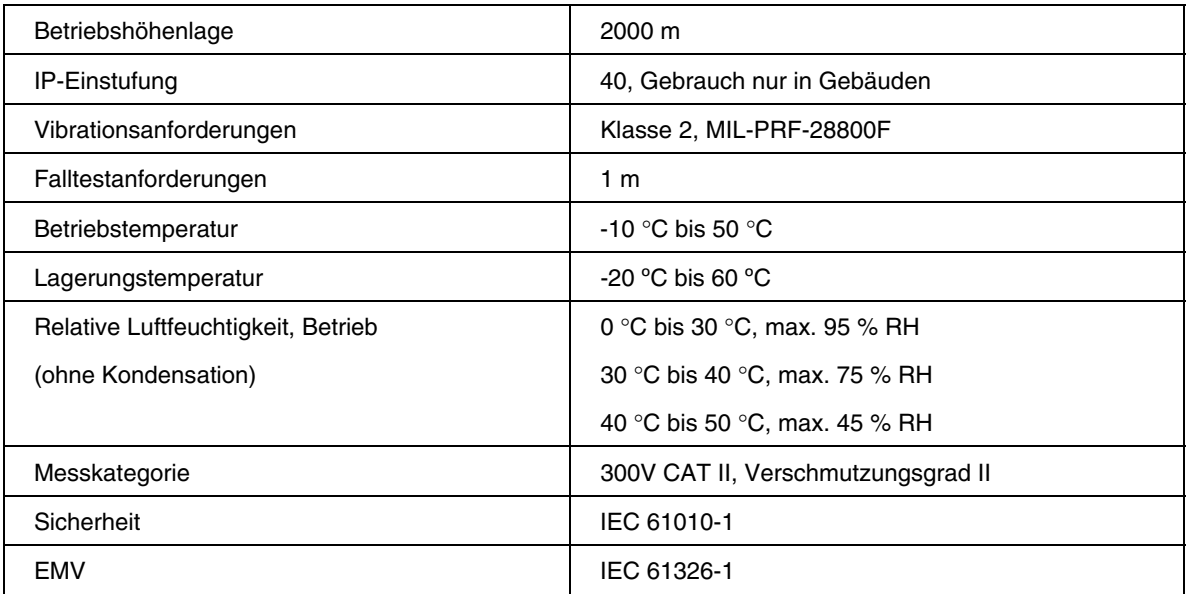